## **TUTORIAL:**

# **HOW TO USE THE PLATFORM TOOLS TO PARTICIPATE**

## FabrianoinAcquarello Fabriano  **2024 SELECTION inWatercolor**

### **CANDIDATURES for 2024 exhibitions that in 2024 will go in ITALY next April, and in USA next October, are done by the PLATFORM:**

**‐ Participation of the artists** at FabrianoInAcquarello exhibitions and catalogue, is done through a public **selection by the Platform at www.internationalwatercolormuseum.com**

‐ **Selection** of the artist, is done by your Country Leader together with his team, to coordinate a Country community exhibition that best represents watercolor from their Country. Selection rules are the same for all the Artist from all over the world.

‐ To be taken in consideration for selection **the Artist must have a profile in the Platform at www.internationalwatercolormuseum.com**, or they can be asked to open it for the purpose.

 $S<sub>0...</sub>$ 

‐ if you don't have a profile in Platform, follow first the HOW TO MAKE A PERSONAL POFILE IN THE PLATFORM (page 2)

‐ if you already have a Profile in the Platform, login by your usual datas and go directly to the HOW TO ENTER THE FabrianoInAcquarello exhibitions 2024 CANDIDATURE (page 9)

‐ if you want to know

HOW TO ENTER THE Platform session to see all candidatures and vote your favorite ones go to (page 13)

#### **HOW TO MAKE A PERSONAL PROFILE IN THE PLATFORM**

#### **1. Use the LOGIN/SUBSCRIBE link in the top bar**

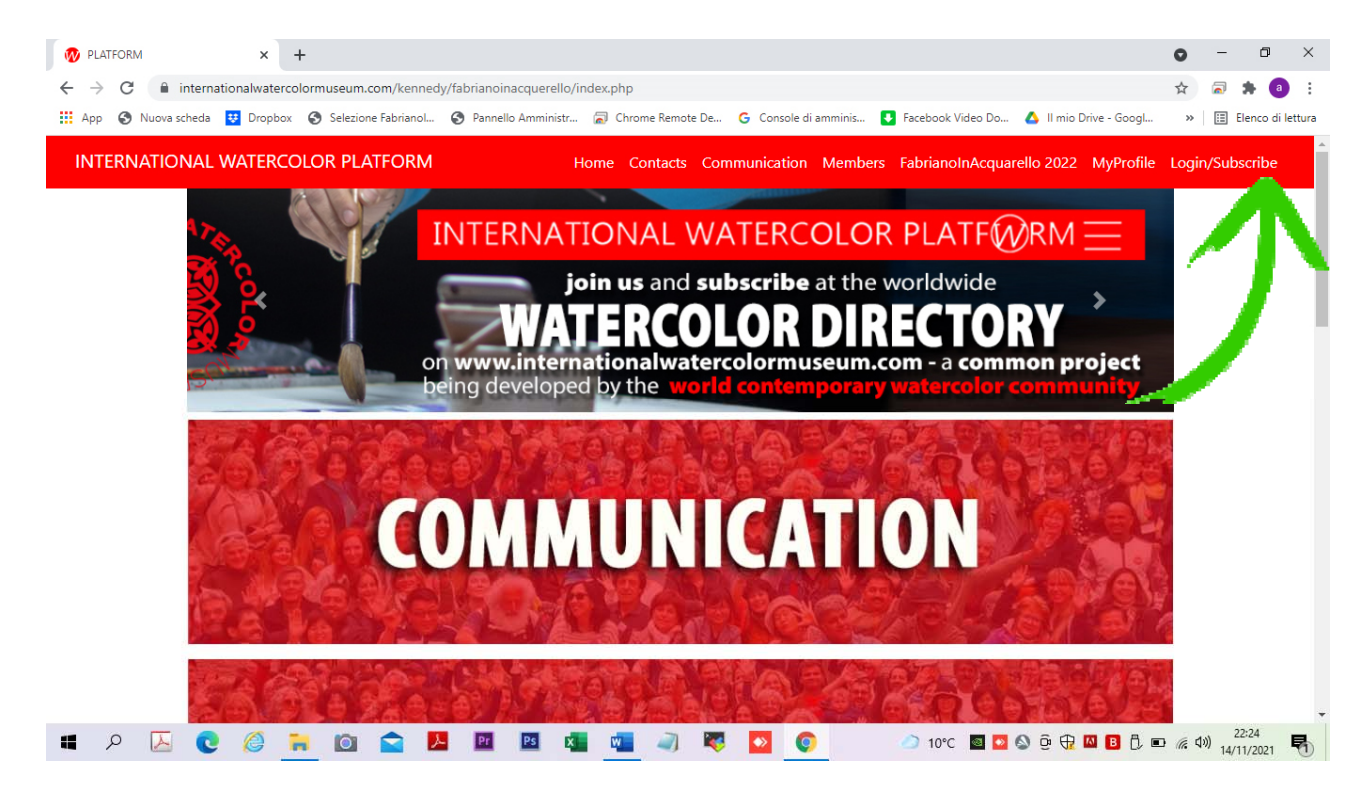

## **2. Use SUBSCRIBE link**

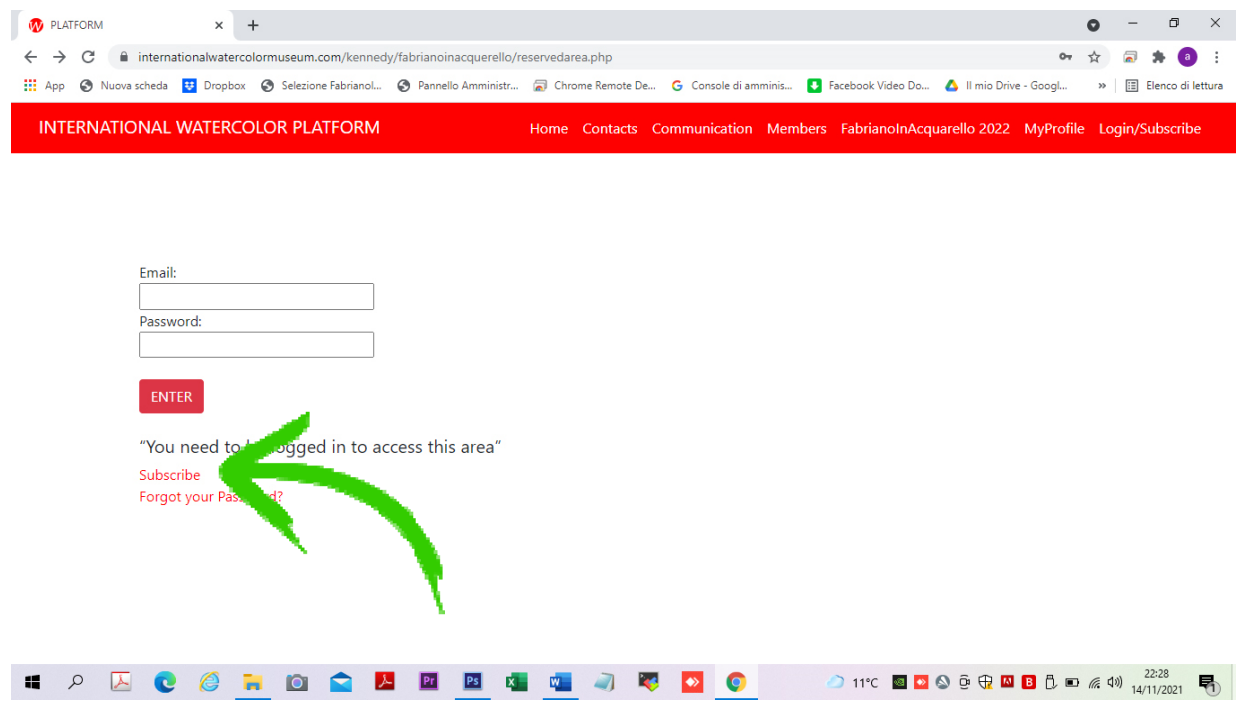

#### **3. Enter all your datas in the form**

**take note of the e.mail and the password, you are using, because later you will ned them to login in your personal profile** 

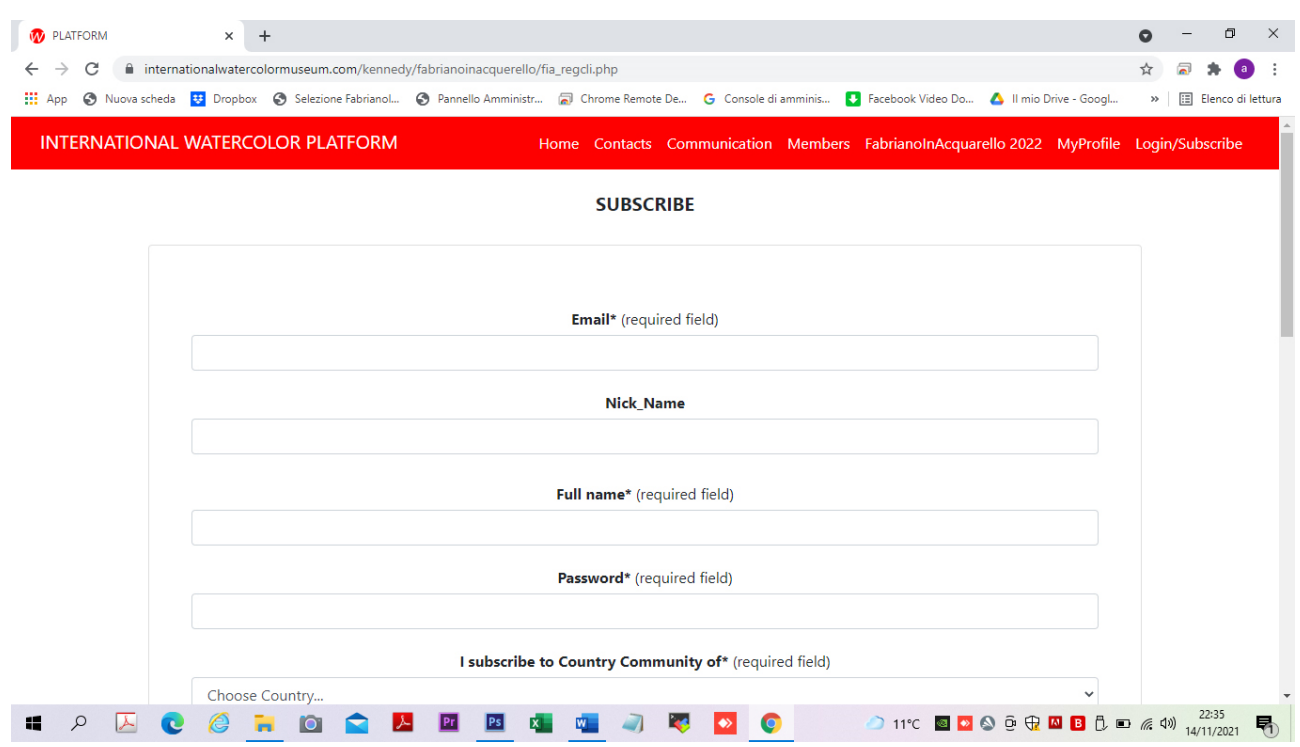

## **4. Enter the "captcha" code to tell the system you are not a robot and clicks the "SUBSCRIBE" button**

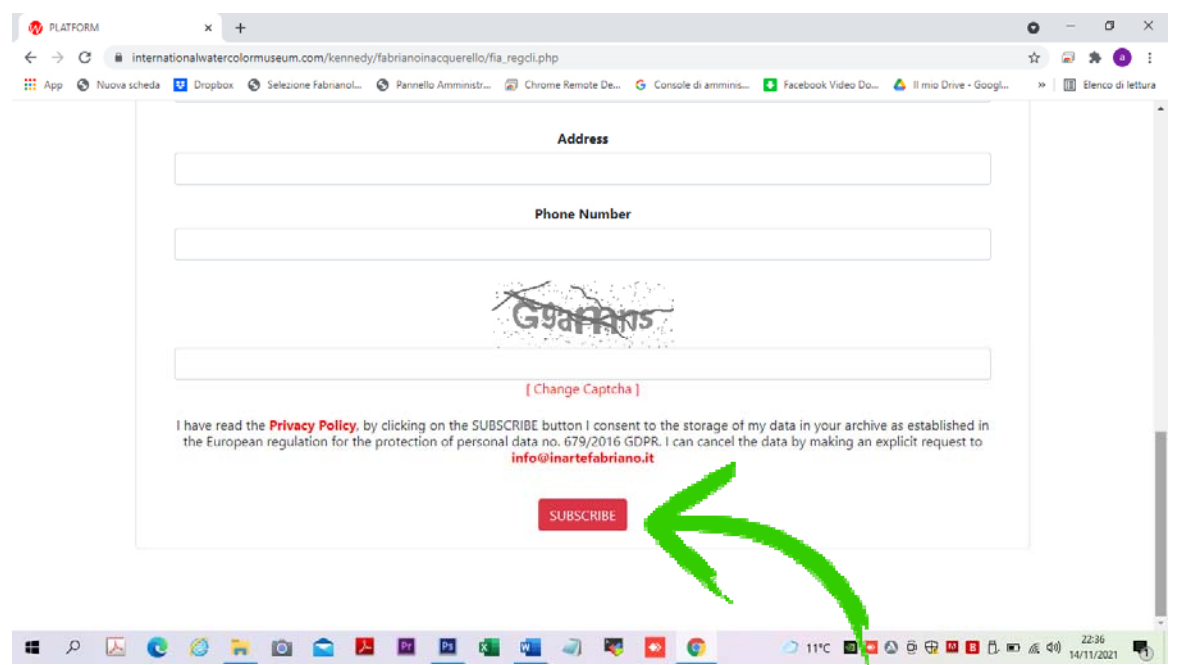

## **5. You will get an email that you must respond, to validate your subscription (if you don't get the email in next few minutes… see FAQ)**

#### **You are now ready to organize your Personal Profile, so**

### **6. Log in, by your datas and click the ENTER button (User name is the e.mail address you have used to subscribe Password is the password you have entered in the form)**

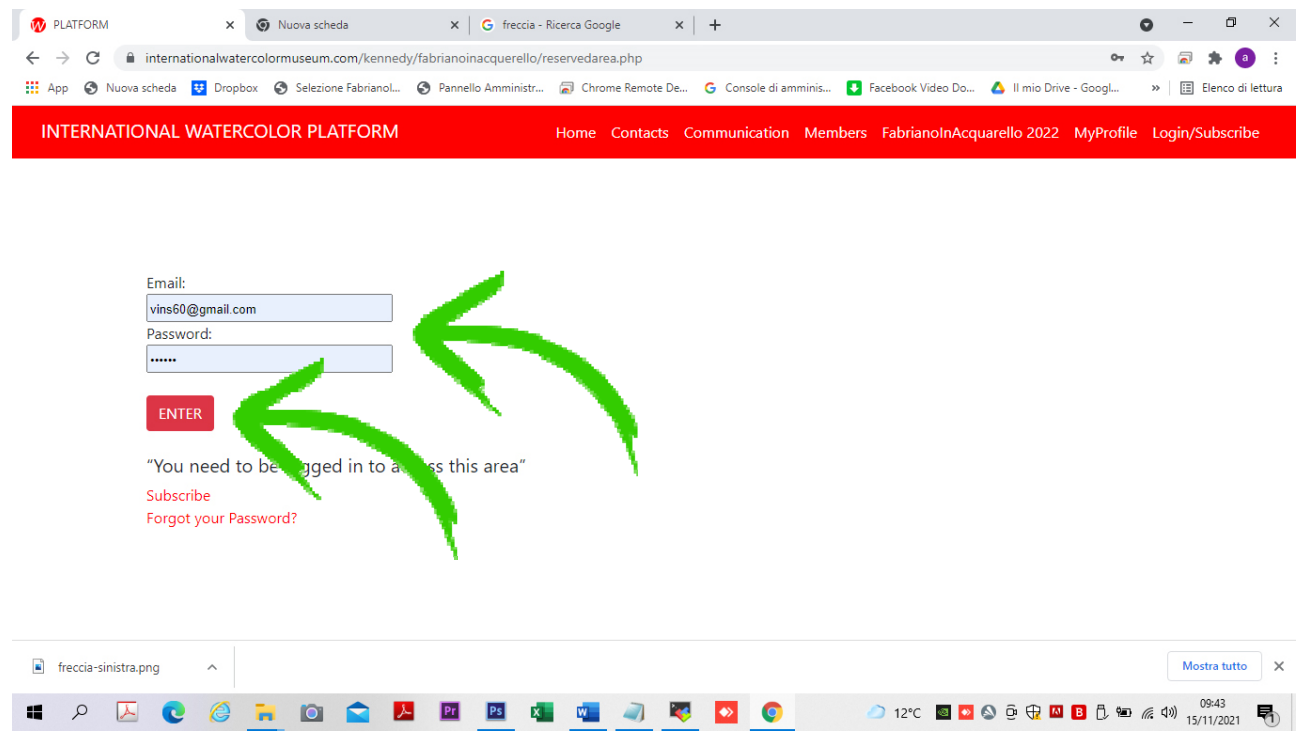

## **7. enter the GO TO MY PROFILE or the MY PROFILE link**

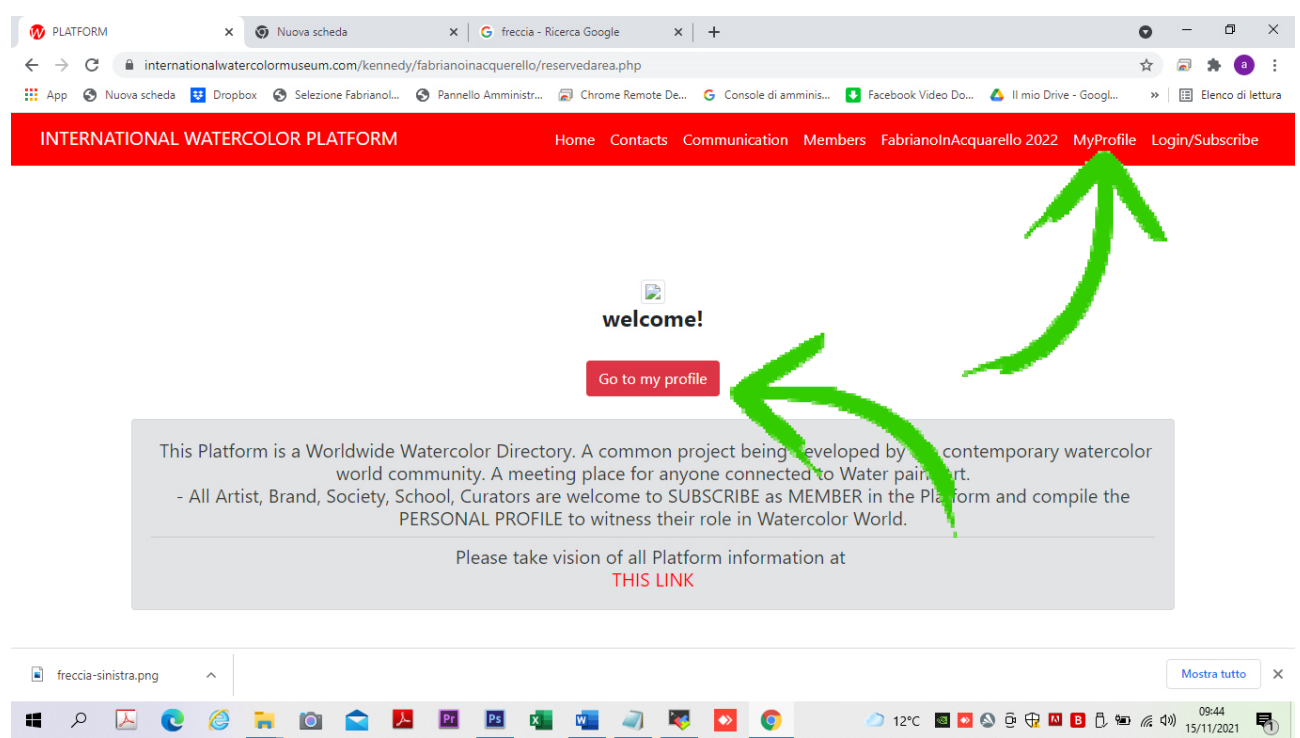

## **8. Compile your Personal Profile by the "My Profile" and " My Gallery" form**

**Mind: Your Profile will not be visible in the Platform until you enter your personal photo. Don't forget to choose your country**

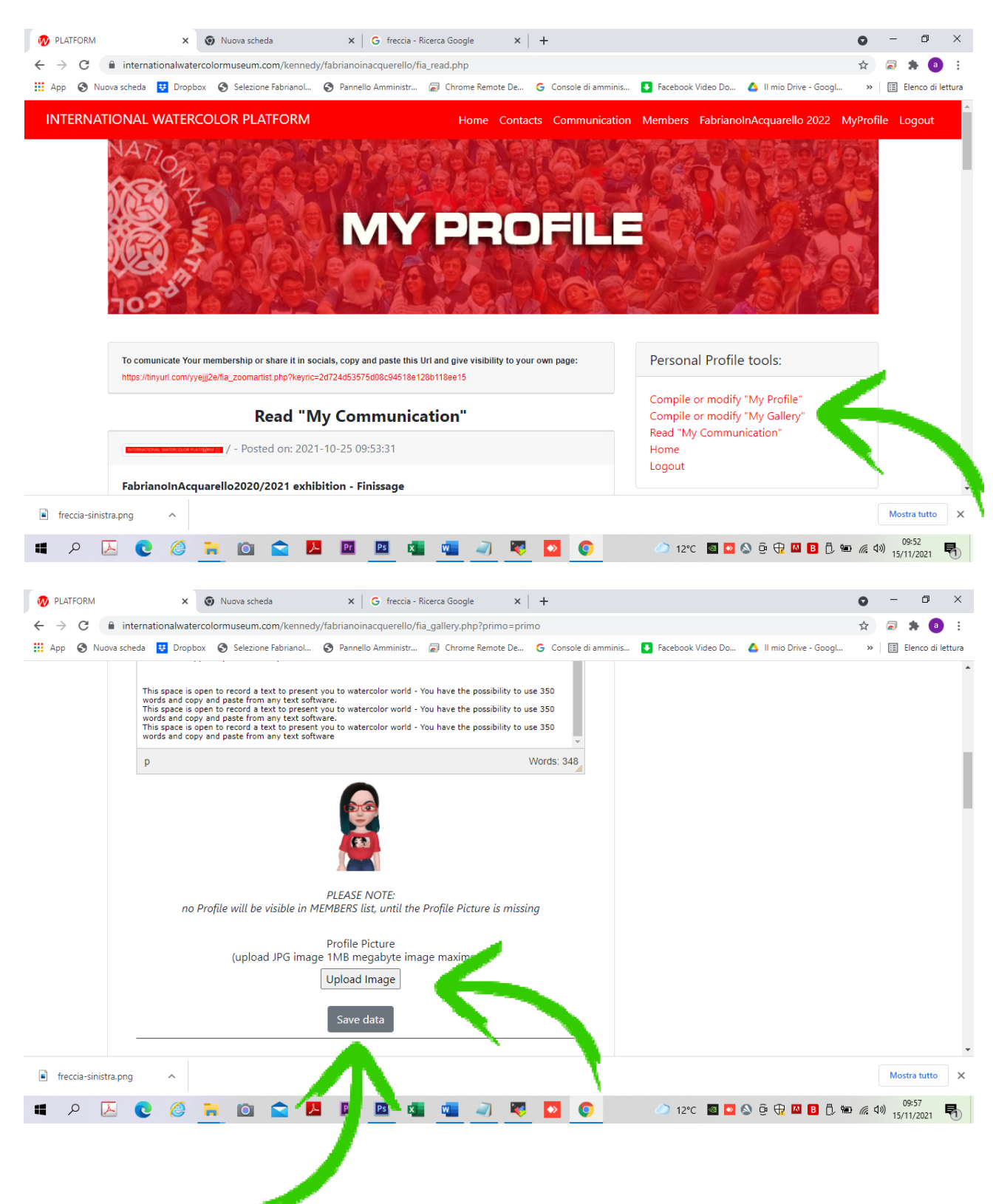

**9. Inside the "MyGallery" form, you must add the photos of your paintings and you can also enter the photo of the painting you want to candidate for FabrianoInAcquarello 2024 exhibition.** 

#### **Mind:**

**‐ the candidated paintings must be 56x38 cms you can candidate only 1 painting** 

**‐ the photo of candidated painting must be 2 mega** 

**NOTE: remember to flag the box "show my pic" to render the painting visible (or don't do it if you want it invisible)** 

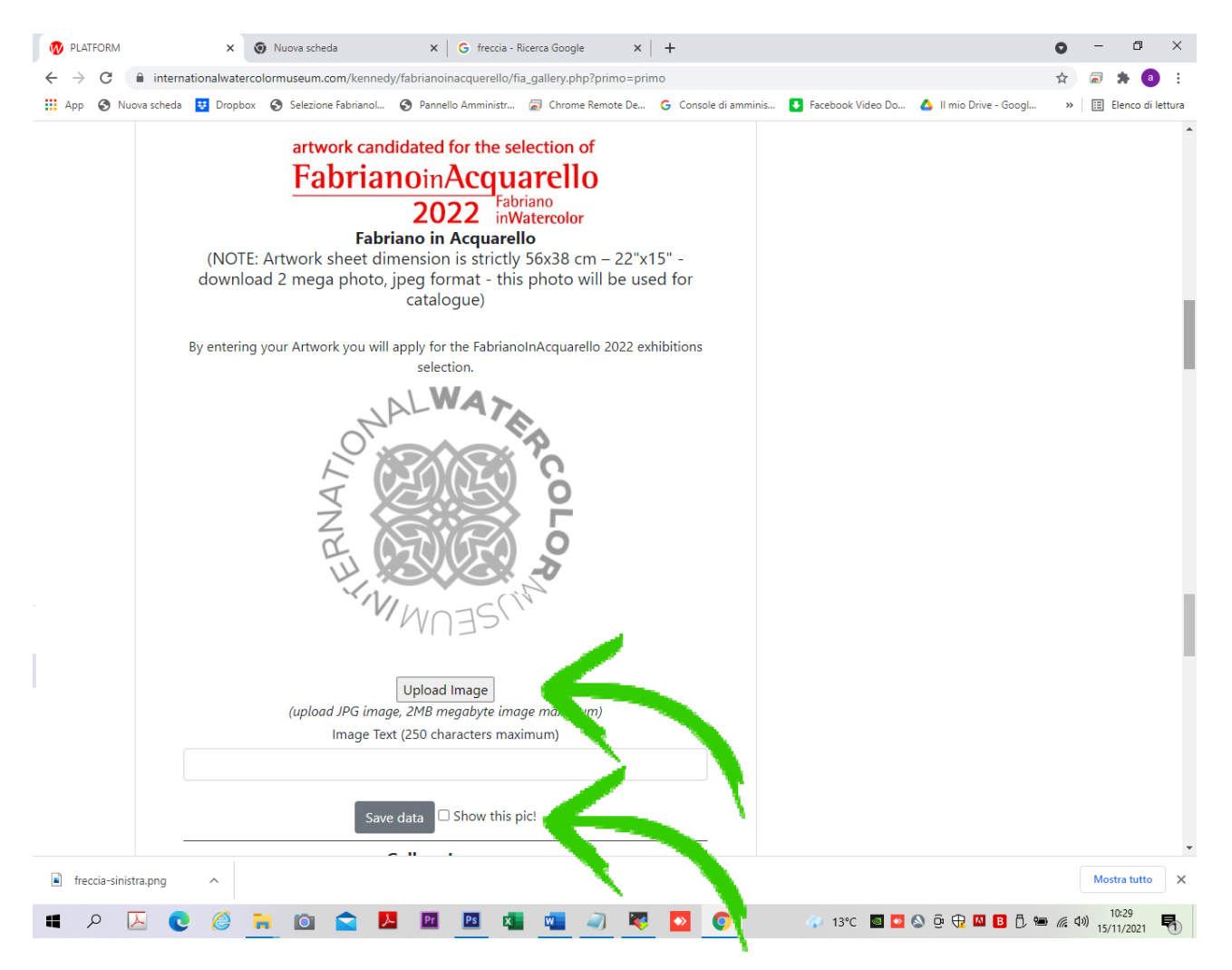

## **HOW TO ENTER THE FabrianoInAcquarello exhibitions 2024 CANDIDATURE**

#### **1. Log in, by your datas (User name is the e.mail address you have used to subscribe Password is the password you have entered in the form)**

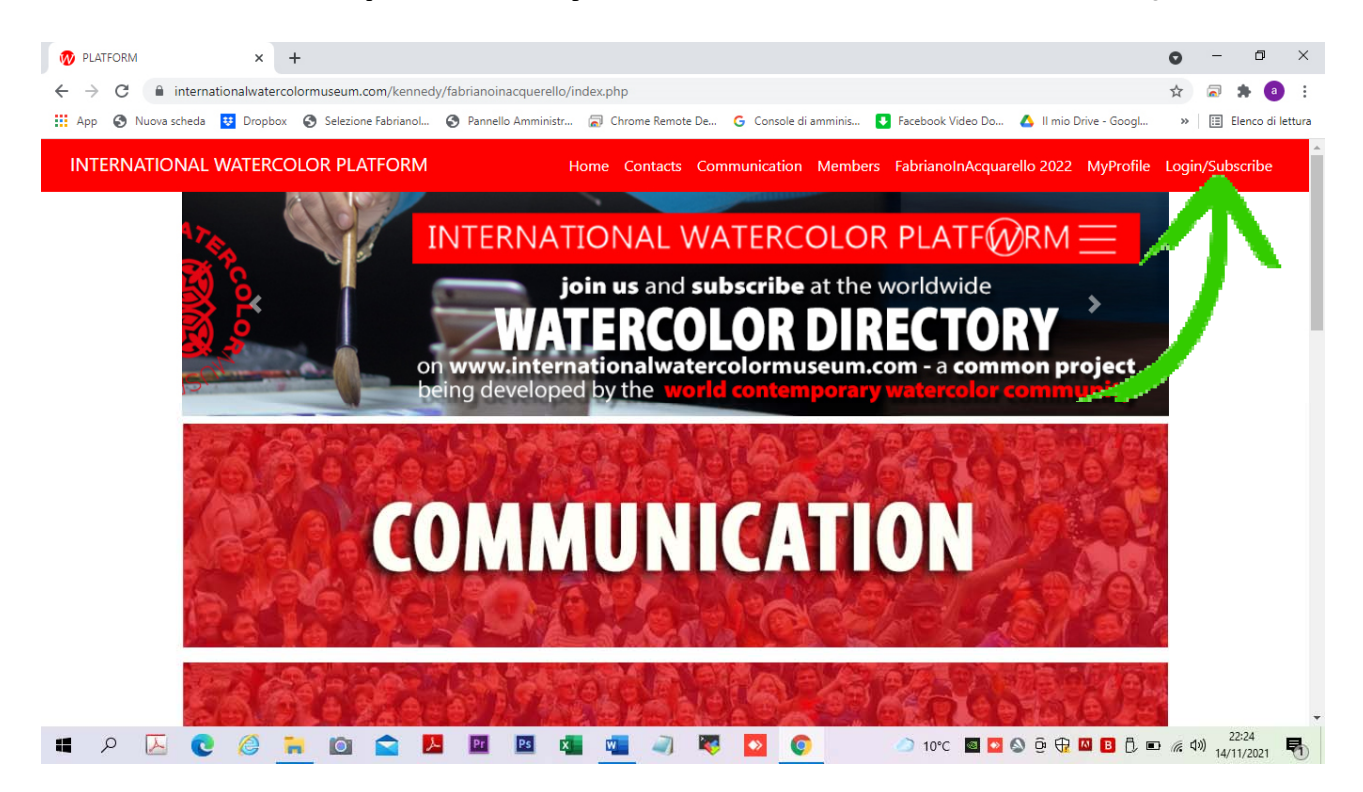

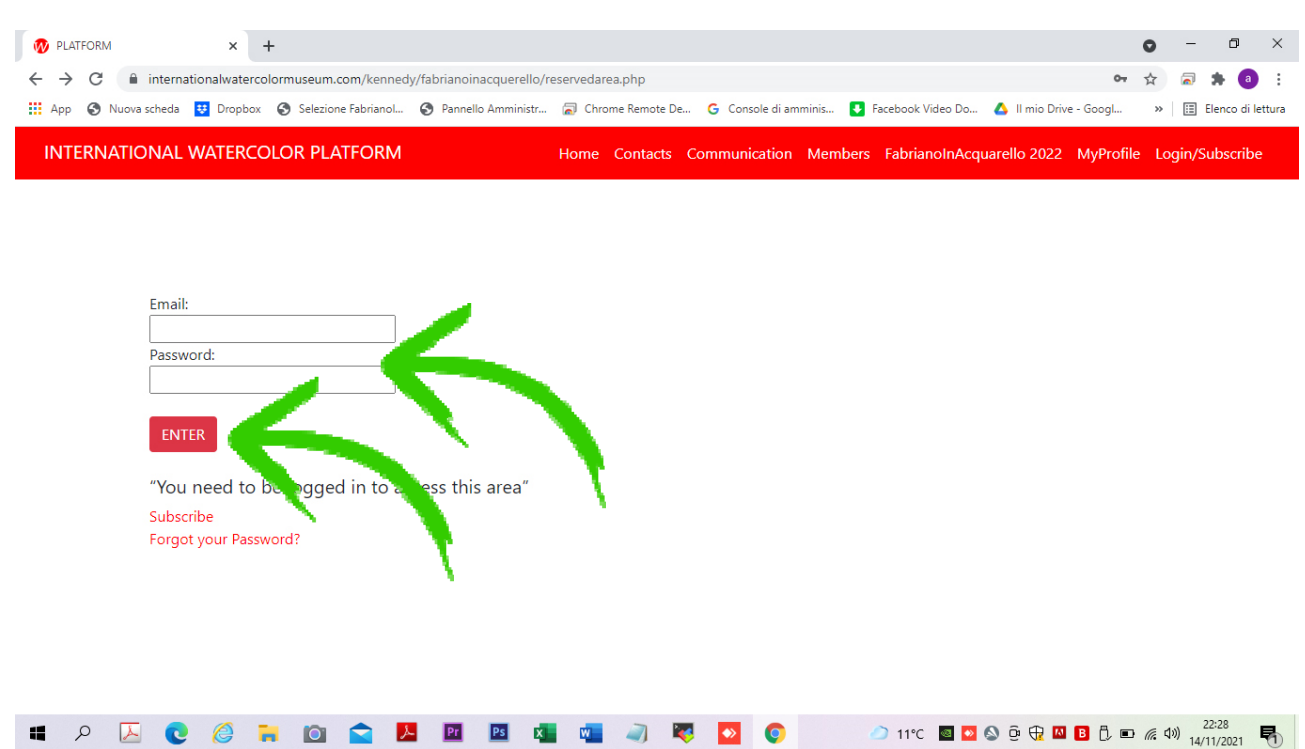

#### **2. Enter the "My Profile" session**

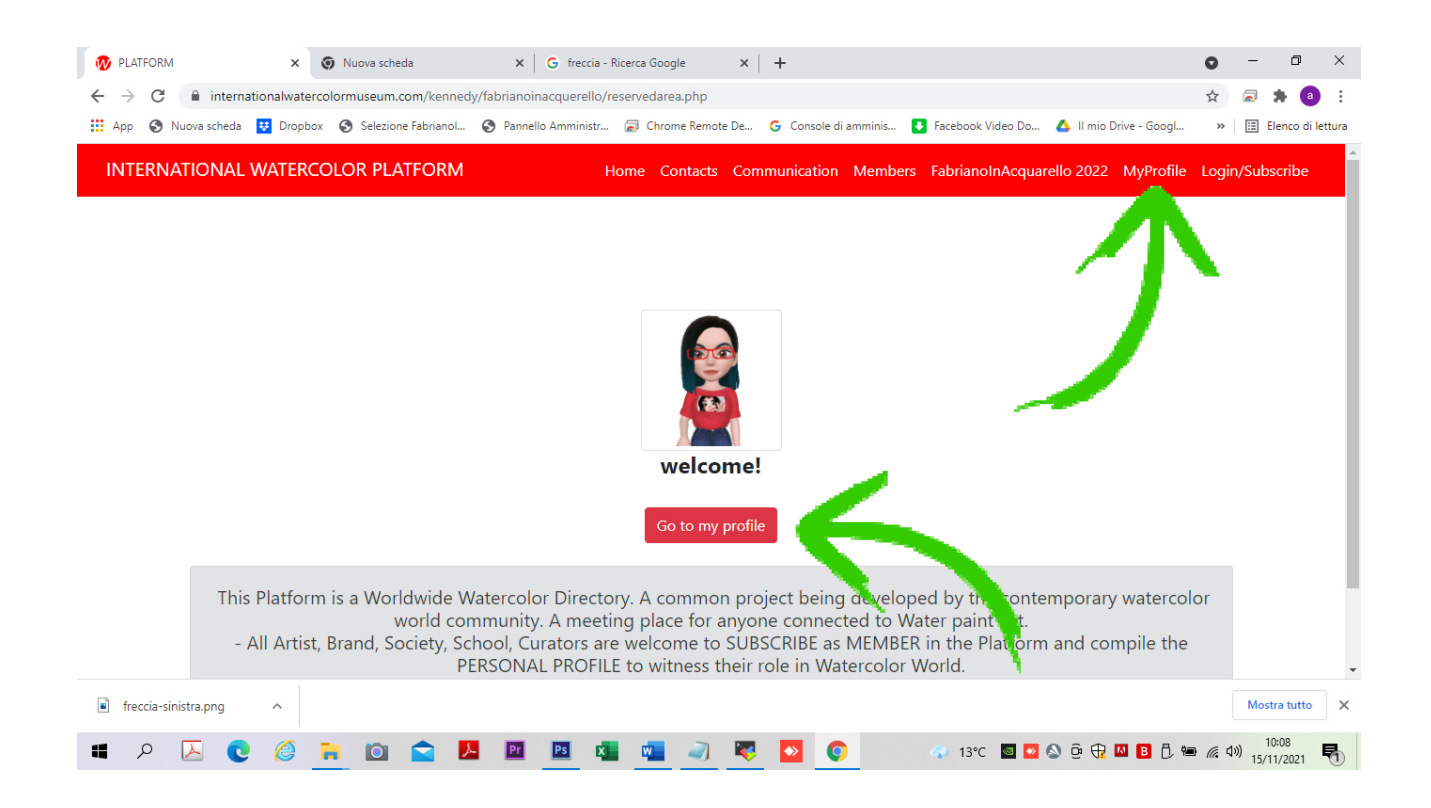

#### **3. Enter the "My Gallery" form**

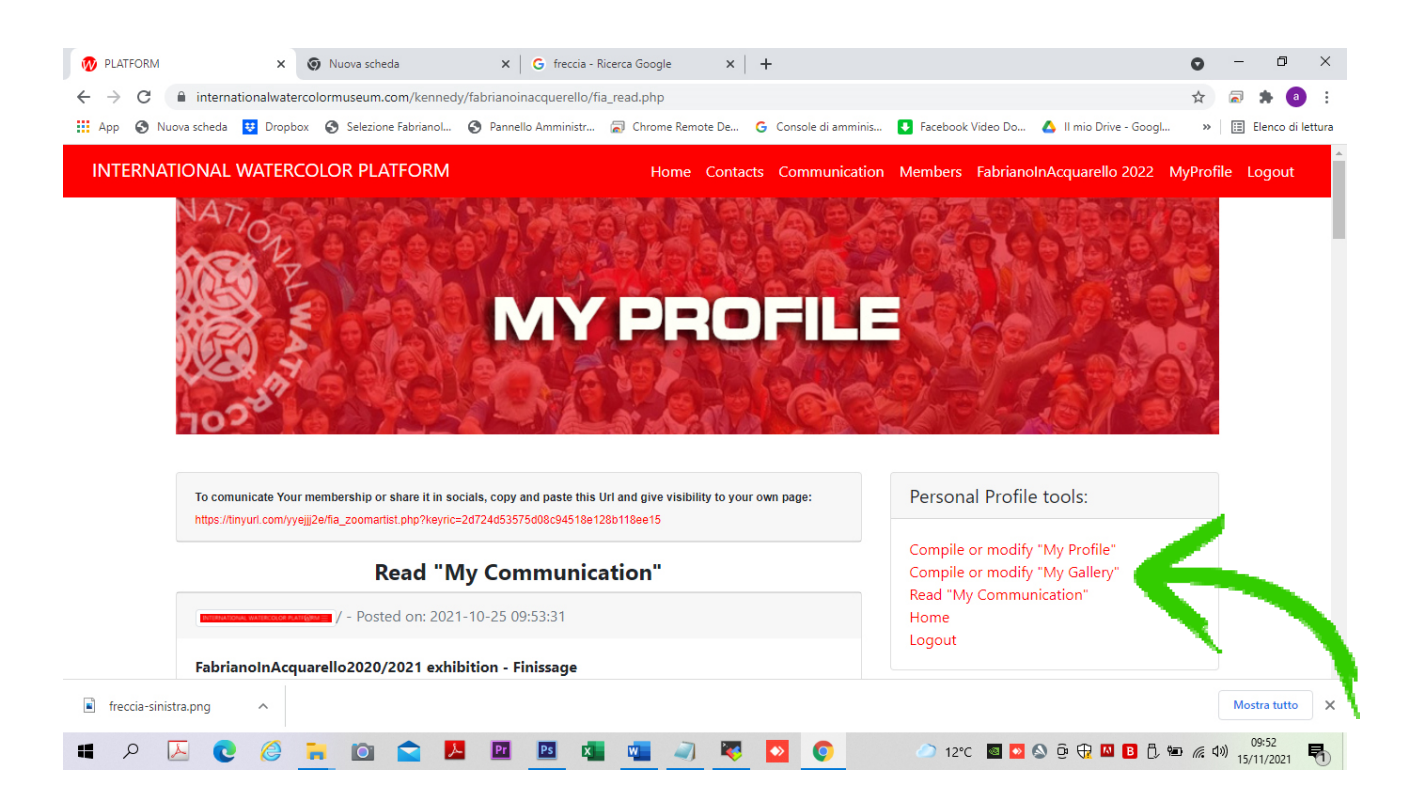

**4. Inside the "MyGallery" form, we have added an uploaded section where you can enter the photo of the paintings you want to candidate for FabrianoInAcquarello 2024 exhibition. It will be exhposed in Italy in April and in USA in October 2024 Mind:** 

**‐ the candidated paintings must be 56x38 cms you can candidate only 1 painting** 

**‐ the photo of candidated painting must be 2 mega** 

**NOTE: remember to flag the box "show my pic" to render the painting visible (or don't do it if you want it invisible)** 

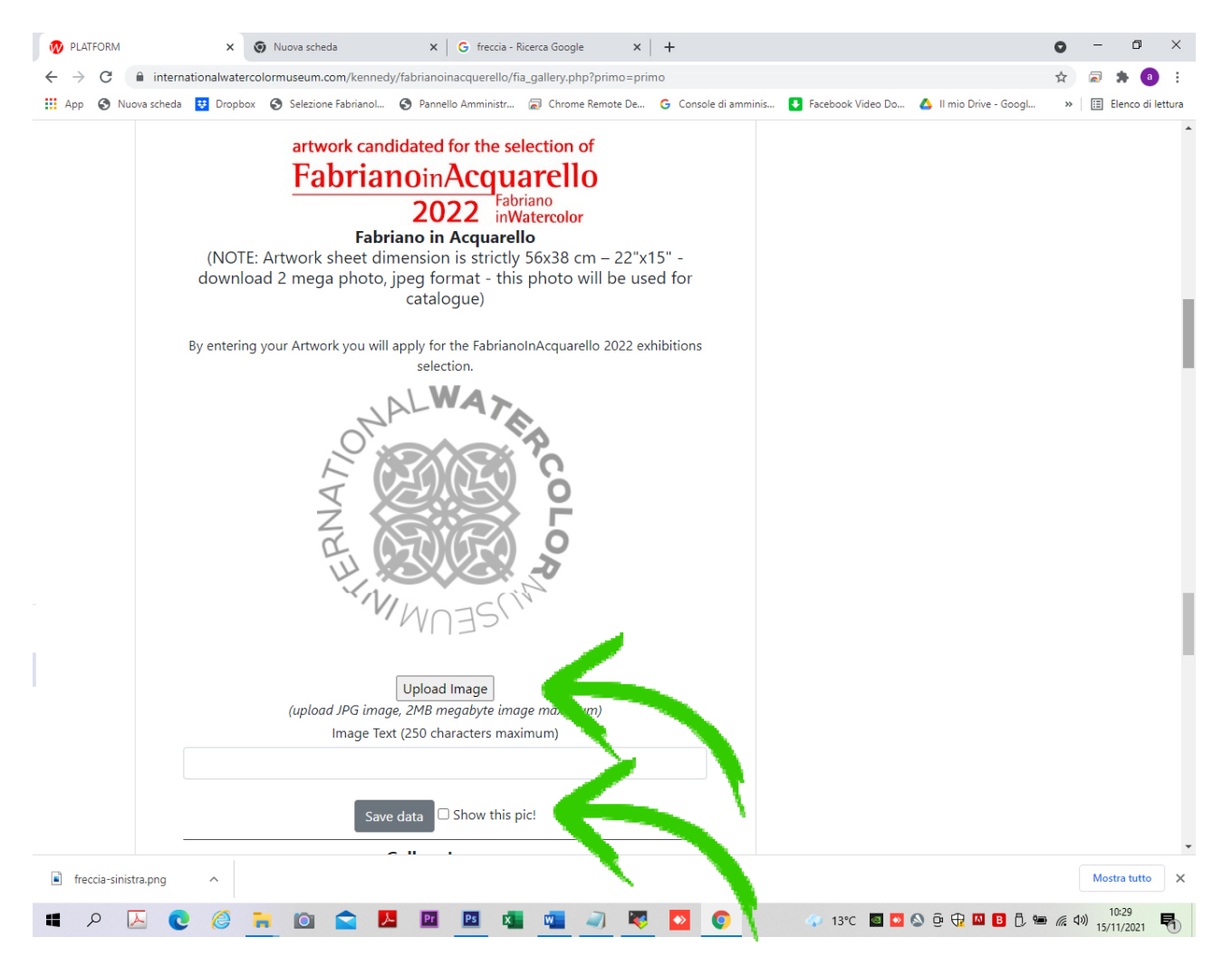

#### **HOW TO ENTER the Platform session to see all candidatures and vote your favorite ones**

## **1. The session can be entered by the TOP BAR**

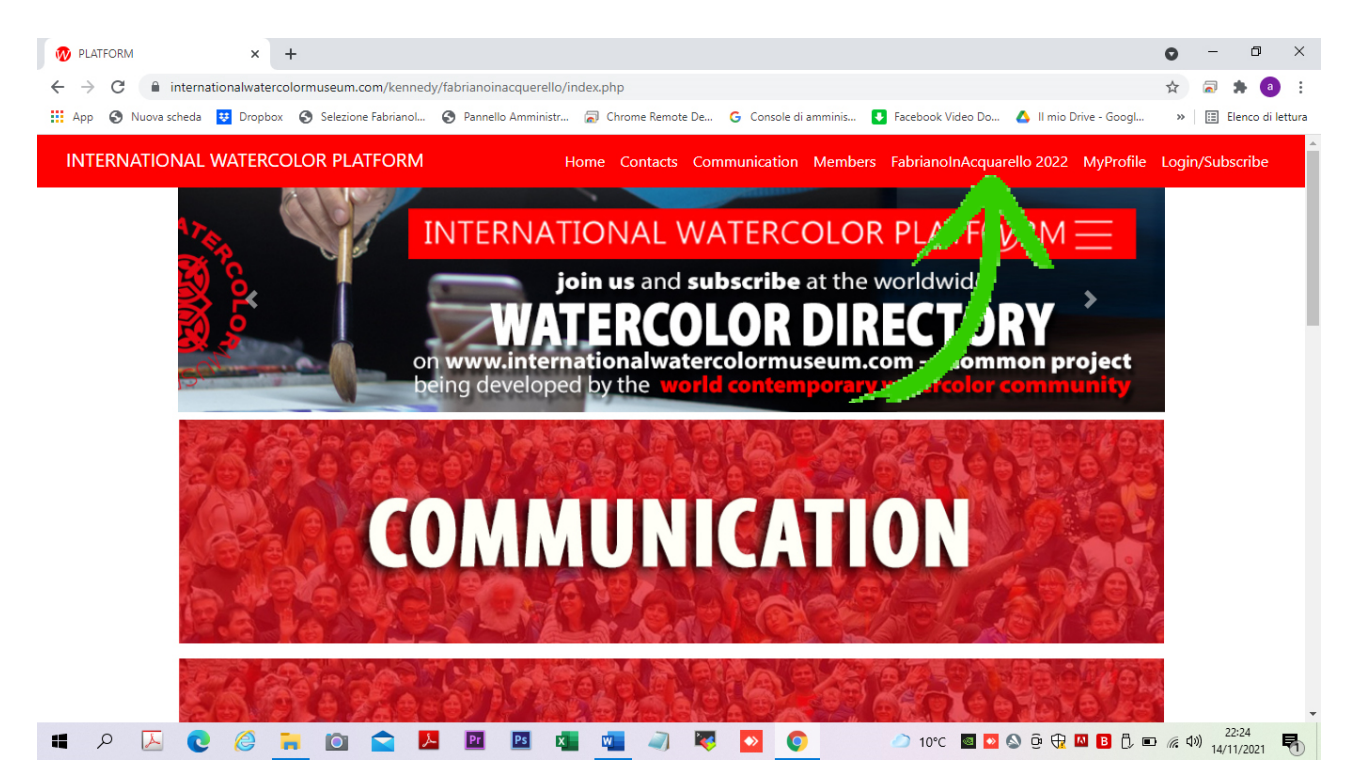

#### **or by the HOME PAGE link**

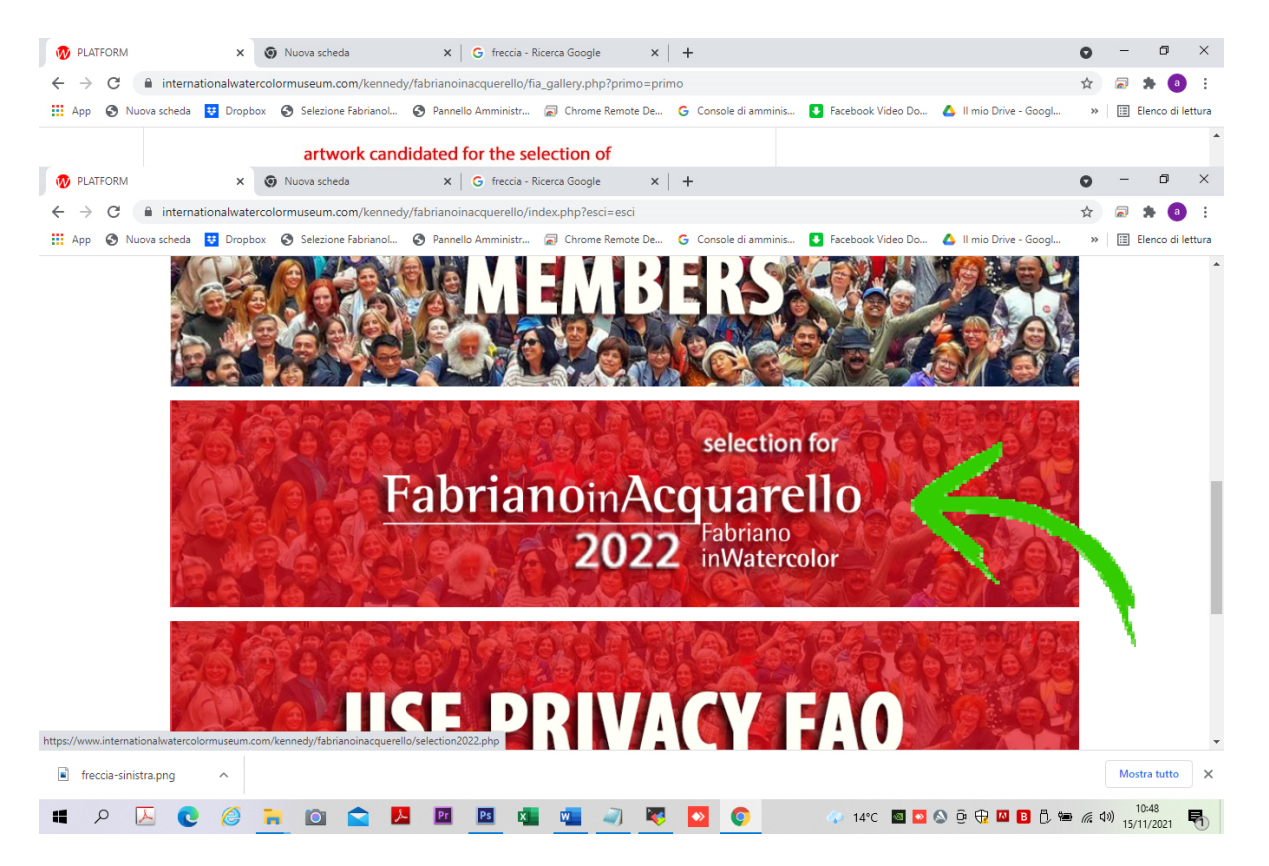

#### **or directly by this link**

**https://www.internationalwatercolormuseum.com/selection2024.php**

**sorry the photos of the platform are still from last year – we will redo after October 15, once we are online!**